УТВЕРЖДАЮ Генеральный директор ООО «Интертех Связь»

 $\begin{array}{cc}\n\leftarrow & \rightarrow & \longrightarrow & \longrightarrow & \boxed{20} \quad \text{r}.\n\end{array}$ 

# **ПЕРЕГОВОРНОЕ УСТРОЙСТВО 112**

**Руководство по эксплуатации**

**ПТМФ.467299.001РЭ**

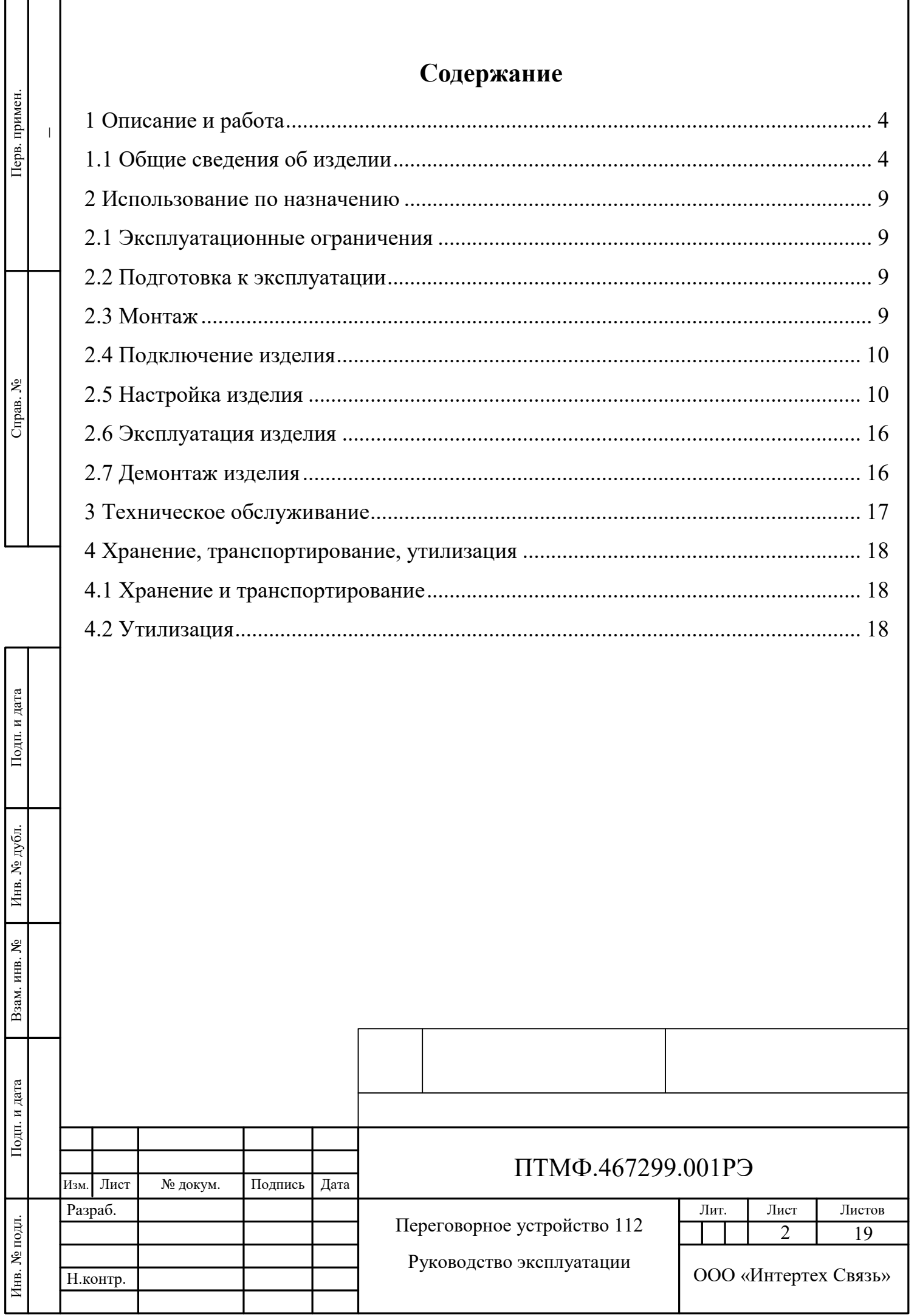

Настоящее руководство эксплуатации (РЭ) содержит сведения, необходимые для безопасной и эффективной эксплуатации переговорного устройства 112 ПТМФ.467299.001 (далее – изделие, устройство).

РЭ содержит сведения о конструкции, принципе действия, характеристиках изделия и указания, необходимые для правильной эксплуатации изделия (эксплуатационные ограничения, использование по назначению, порядок технического обслуживания и текущего ремонта, хранения и транспортирования).

К эксплуатации изделия могут быть допущены лица, имеющие соответствующую подготовку, обладающие знаниями и навыками, необходимыми для эксплуатации изделия, изучившие настоящее РЭ.

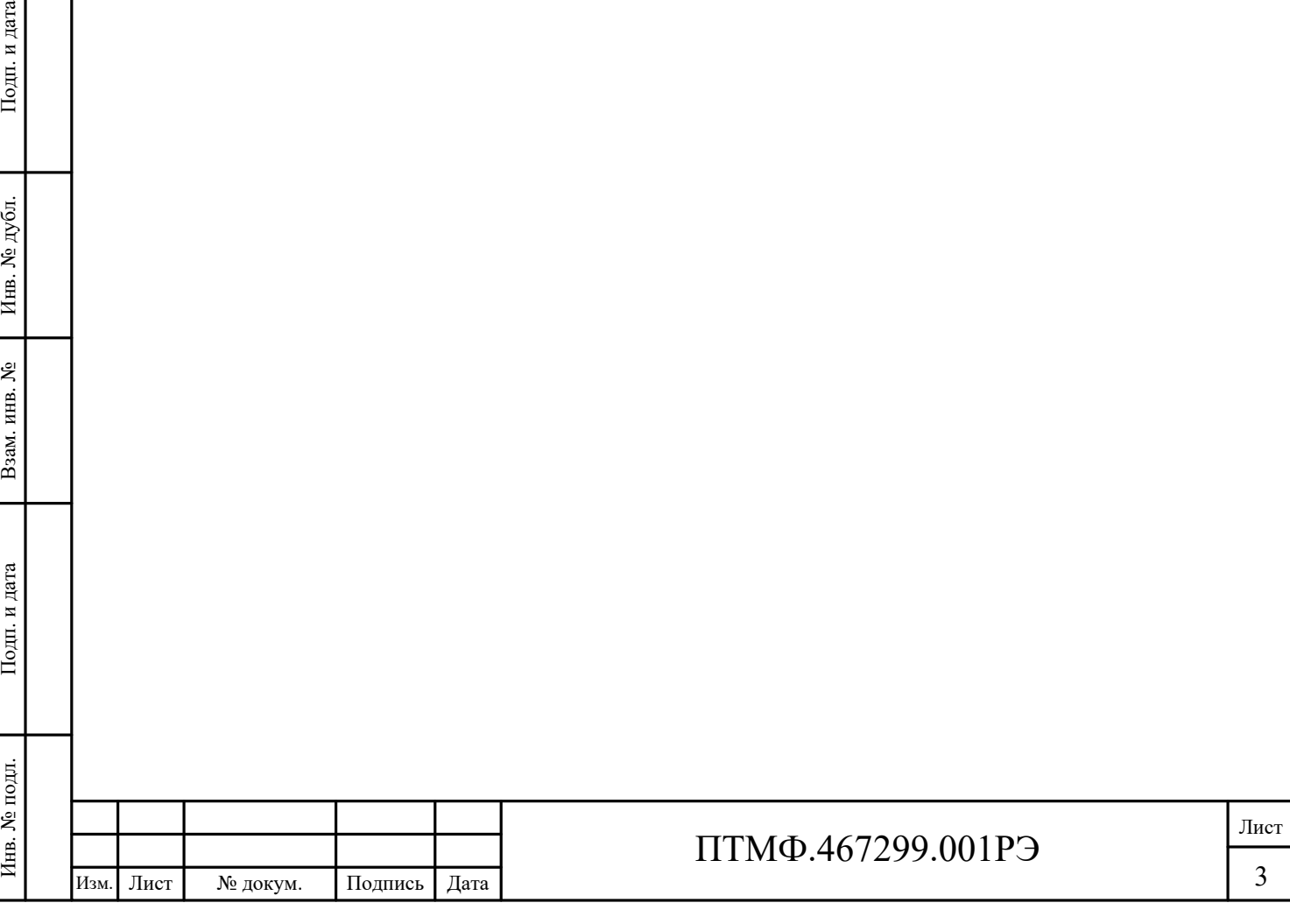

# **1 Описание и работа**

### **1.1 Общие сведения об изделии**

1.1.1 Назначение изделия

1.1.1.1 Всепогодное защищенное переговорное устройство 112 экстренной связи предназначено для вызова оперативных и экстренных служб.

1.1.1.2 Устройство применяется для вызова следующих служб:

полиция;

пожарная служба;

реагирования в чрезвычайных ситуациях;

скорая медицинская помощь;

аварийная газовая сеть;

служба «Антитеррор».

1.1.1.3 Возможно прямое подключение устройства к «Системе 112» и единой дежурной диспетчерской службе (ЕДДС).

1.1.2 Технические характеристики

1.1.2.1 Изделие предназначено для использования при температуре окружающей среды от минус 40 °C до плюс 65 °C и влажностью до 95%.

<span id="page-3-0"></span>1.1.2.2 Технические характеристики изделия приведены в таблице [1.](#page-3-0)

Таблица 1 – Технические характеристики изделия

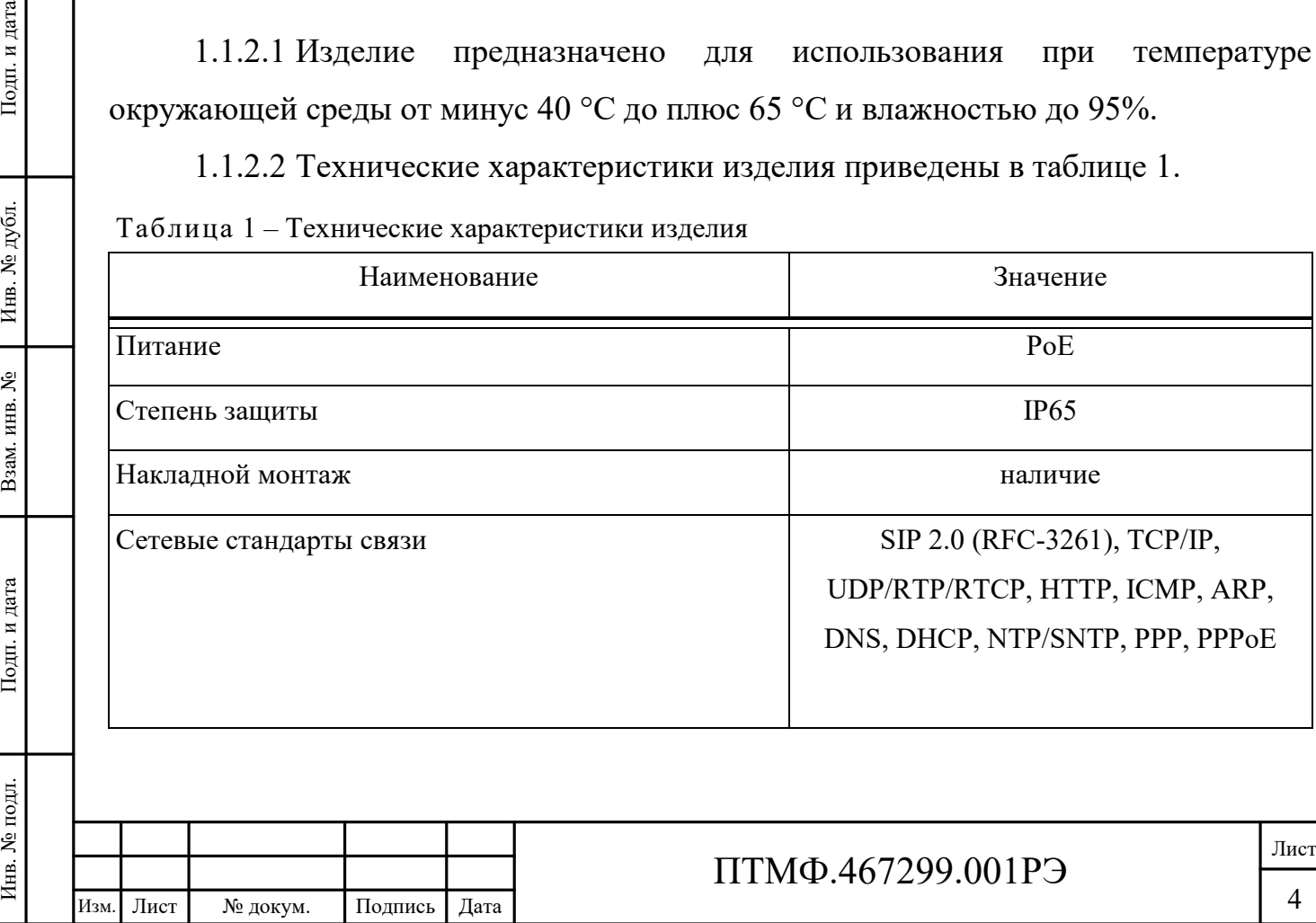

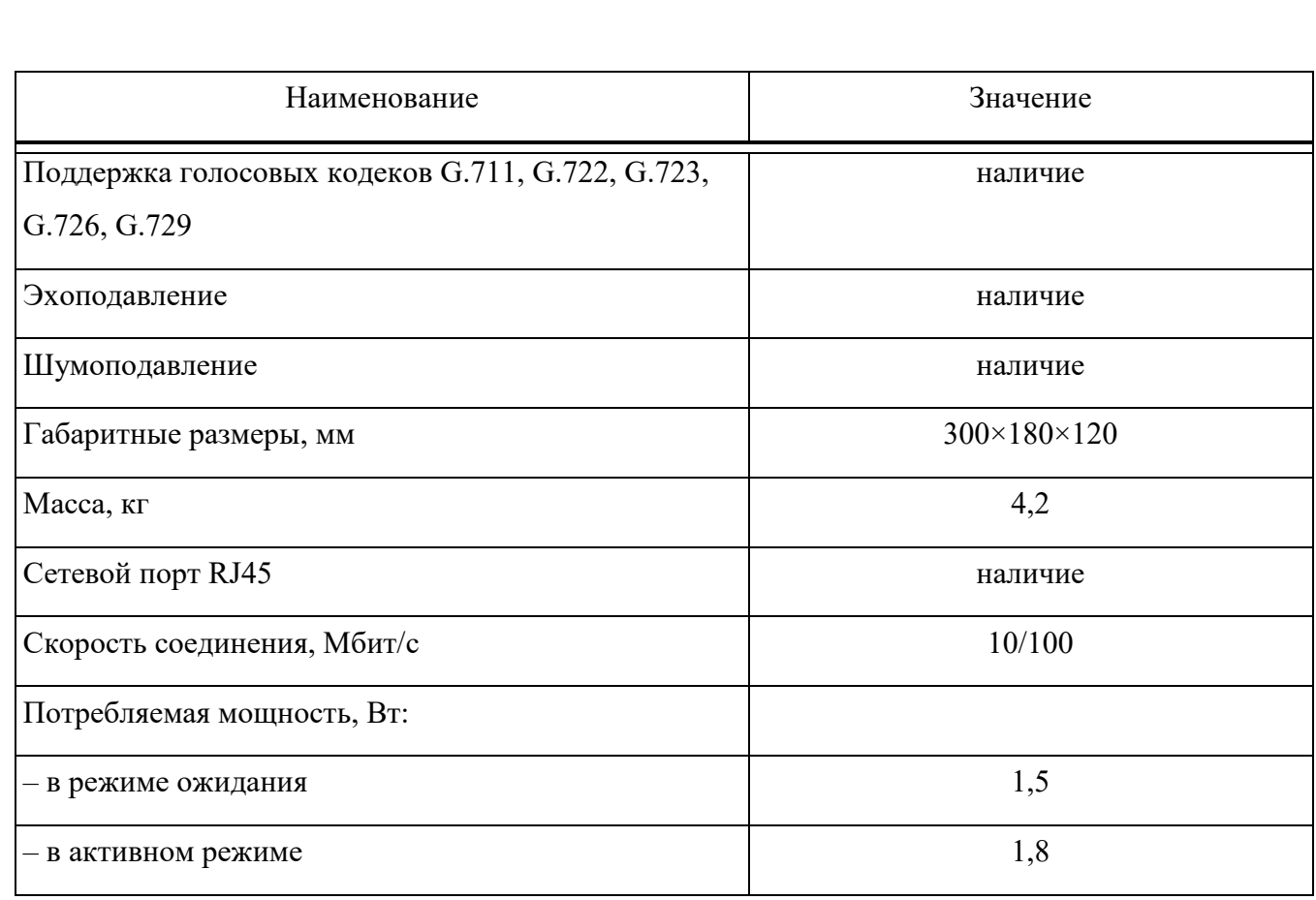

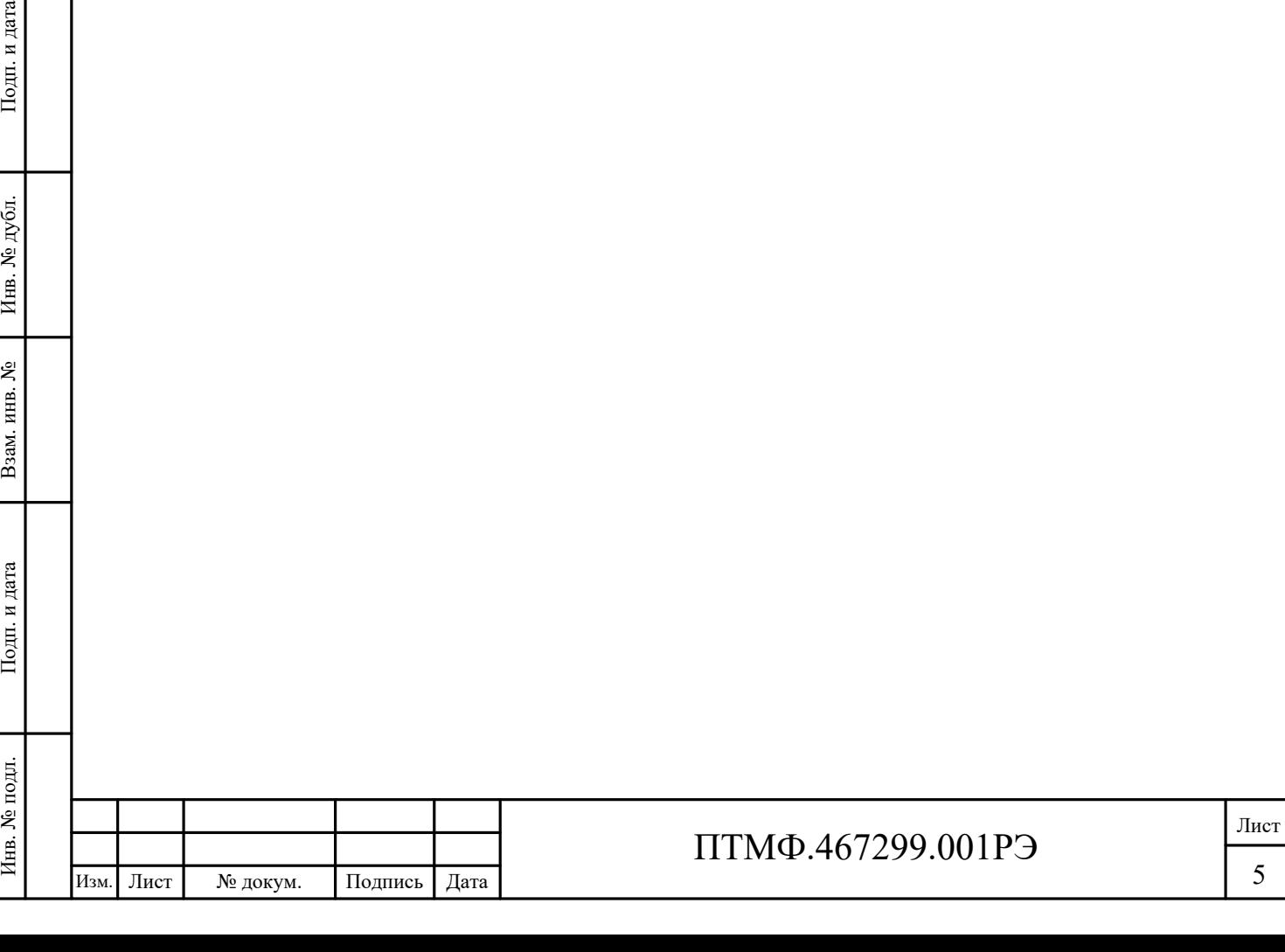

1.1.3 Устройство изделия

1.1.3.1 Корпус изделия выполнен из окрашенной стали с антикоррозийным порошковым покрытием.

1.1.3.2 Общий вид изделия показан на рисунке [1.](#page-5-0)

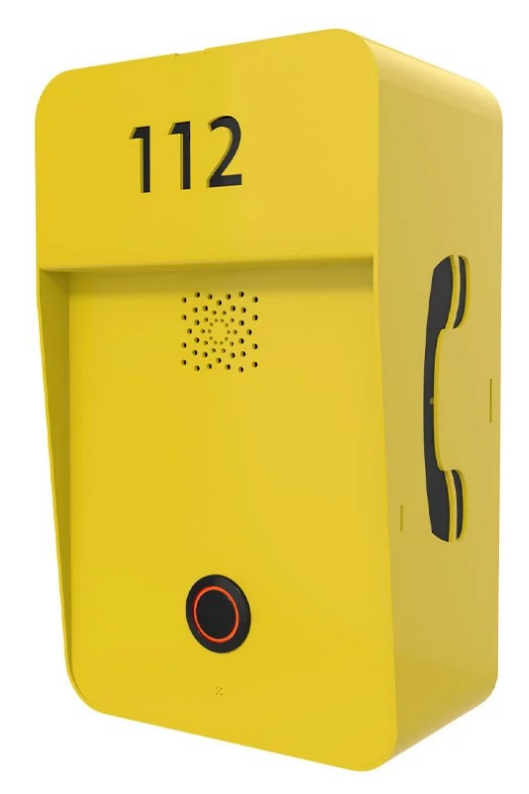

<span id="page-5-0"></span>Рисунок 1 – Общий вид изделия

Примечание – Изображение приведено в качестве ознакомительного примера. Цвет корпуса изделия может отличаться от представленного на рисунке.

1.1.3.3 Устройство изделия показано на рисунке 2.

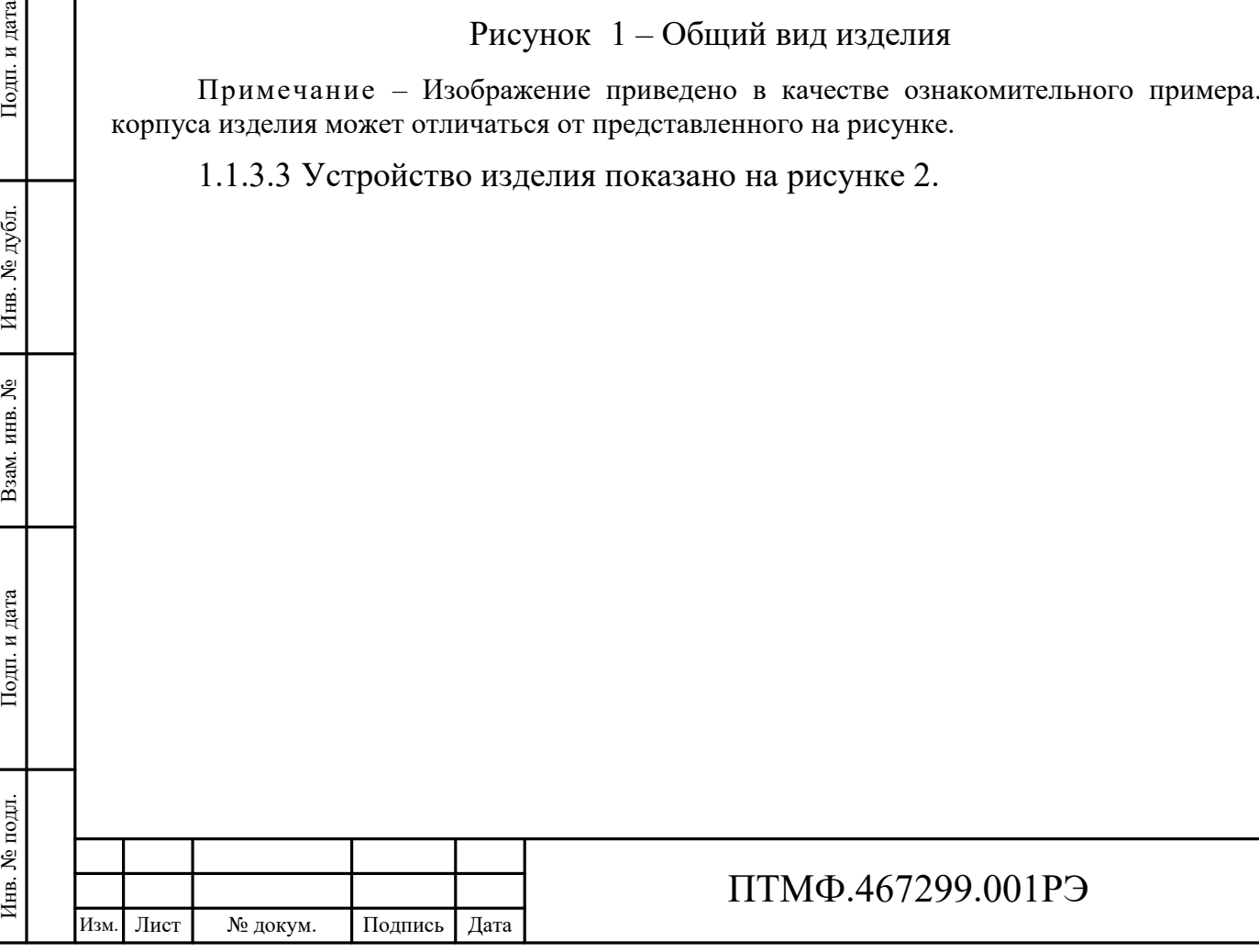

Лист

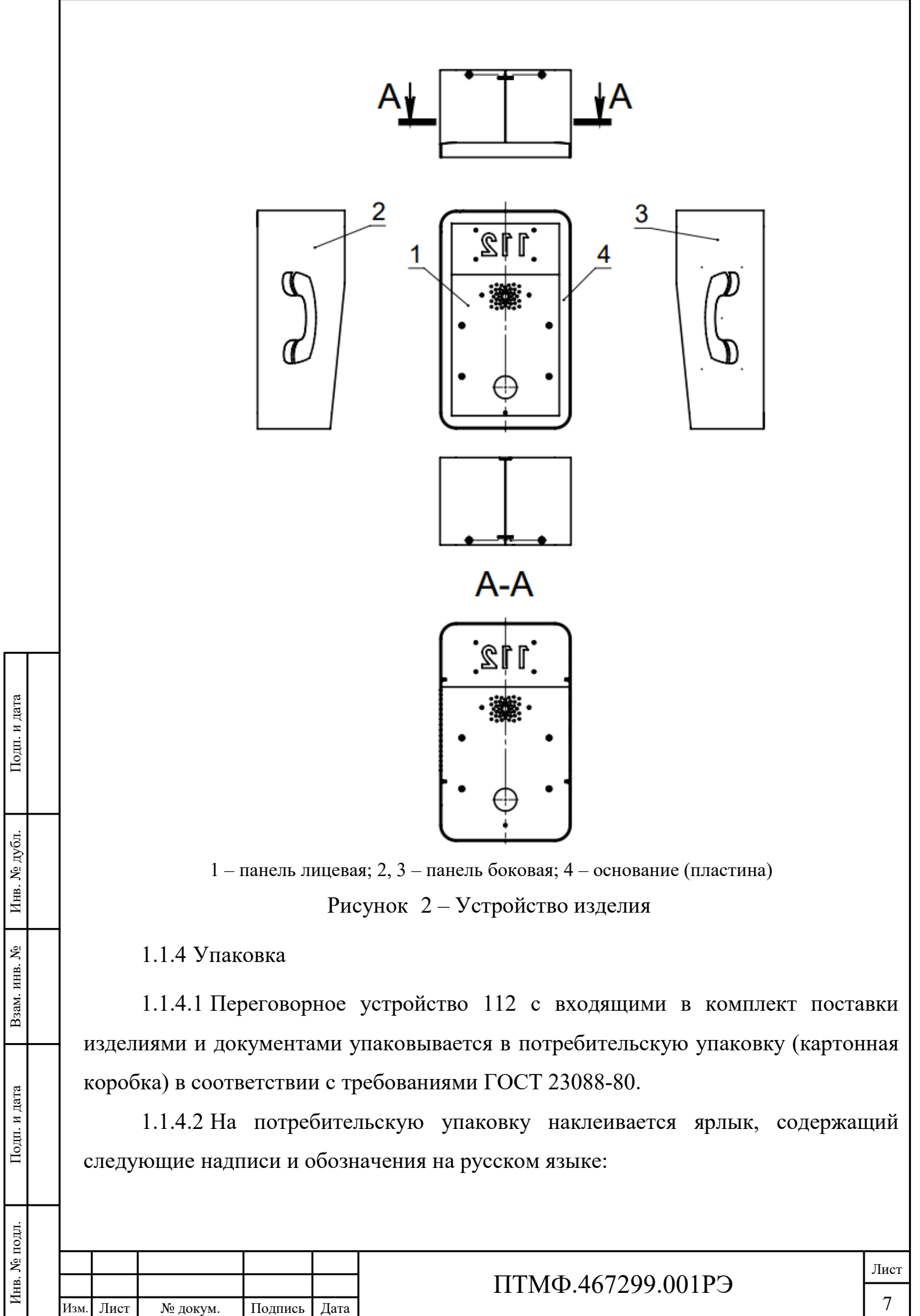

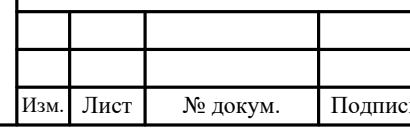

наименование и обозначение изделия;

 наименование, товарный знак и справочные данные предприятияизготовителя;

 манипуляционные знаки по ГОСТ 14192-96 и Техническому регламенту Таможенного союза (ТР ТС) 005/2011;

серийный номер, дата изготовления и артикул изделия;

дополнительные сведения при необходимости.

1.1.4.3 Для отправки с предприятия-изготовителя коробки с изделием укладываются в транспортную тару, обеспечивающую защиту от механических повреждений, прямого попадания атмосферных осадков, пыли и солнечной радиации во время транспортирования.

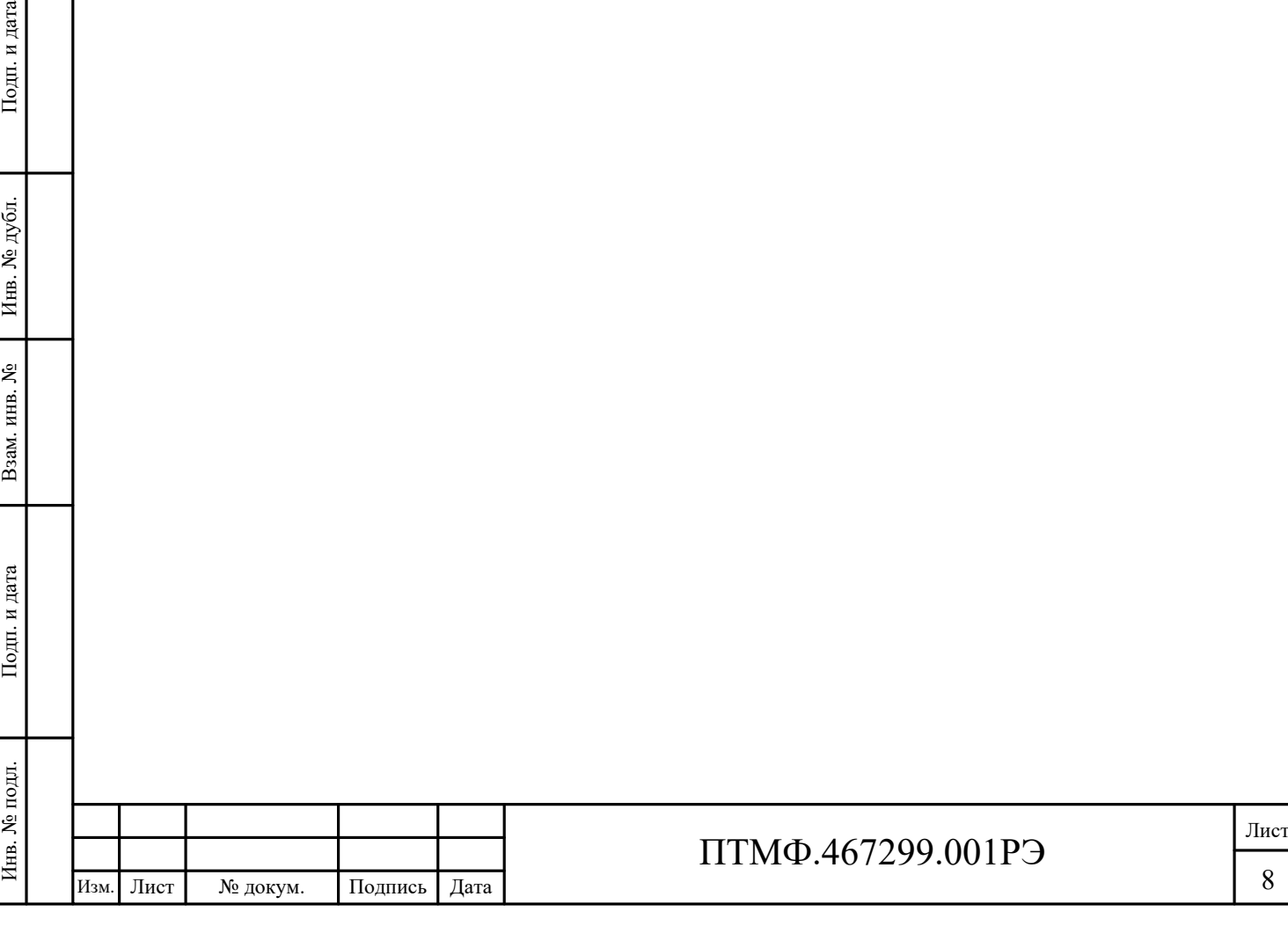

# **2 Использование по назначению**

#### **2.1 Эксплуатационные ограничения**

2.1.1 Эксплуатация изделия должна производиться строго в соответствии с указаниями настоящего РЭ.

2.1.2 Изделие предназначено для использования при температуре окружающей среды от минус 40 °C до плюс 65 °C и влажностью до 95%.

2.1.3 При монтаже и эксплуатации изделия необходимо соблюдать требования мер безопасности, определенные «Правилами по охране труда при эксплуатации электроустановок» при работе с электрическими приемниками напряжения до 1000 В.

2.1.4 Запрещается эксплуатировать изделие с поврежденным кабелем питания, связи или заземления.

### **2.2 Подготовка к эксплуатации**

2.2.1 Подготовка устройства экстренного вызова 112 к работе производится в следующем порядке:

извлечь устройство из потребительской упаковки;

 проверить комплектность устройства в соответствии с приложенным паспортом;

 $\begin{array}{r} \begin{array}{r}\n \text{HSE} \\
 \text{HSE} \\
 \text{HSE} \\
 \text{HSE} \\
 \text{HSE} \\
 \text{HSE} \\
 \text{HSE} \\
 \text{HSE} \\
 \text{HSE} \\
 \text{HSE} \\
 \text{HSE} \\
 \text{HSE} \\
 \text{HSE} \\
 \text{HSE} \\
 \text{HSE} \\
 \text{HSE} \\
 \text{HSE} \\
 \text{HSE} \\
 \text{HSE} \\
 \text{HSE} \\
 \text{HSE} \\
 \text{HSE} \\
 \text{HSE} \\
 \text{HSE} \\
 \text{HSE} \\
 \text{HSE} \\
 \text{HSE} \\
 \text{HSE} \\
 \text{HSE} \\
 \$  провести внешний осмотр изделия на отсутствие повреждений (трещины, вмятины, сколы и т.п.). В процессе внешнего осмотра необходимо обратить внимание на целостность изделия, подключение и состояние кабелей, состояние, кнопок;

открутить крепящие винты и снять крышку.

### **2.3 Монтаж**

2.3.1 Устройство экстренной связи 112 устанавливается на вертикальной поверхности и высоте от 1,4 до 1,6 м при помощи болтов в отверстия корпуса.

2.3.2 Перед началом монтажа необходимо подсоединить панель к питанию и запрограммировать кнопку вызова.

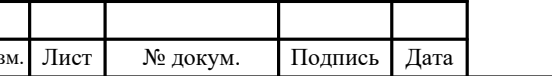

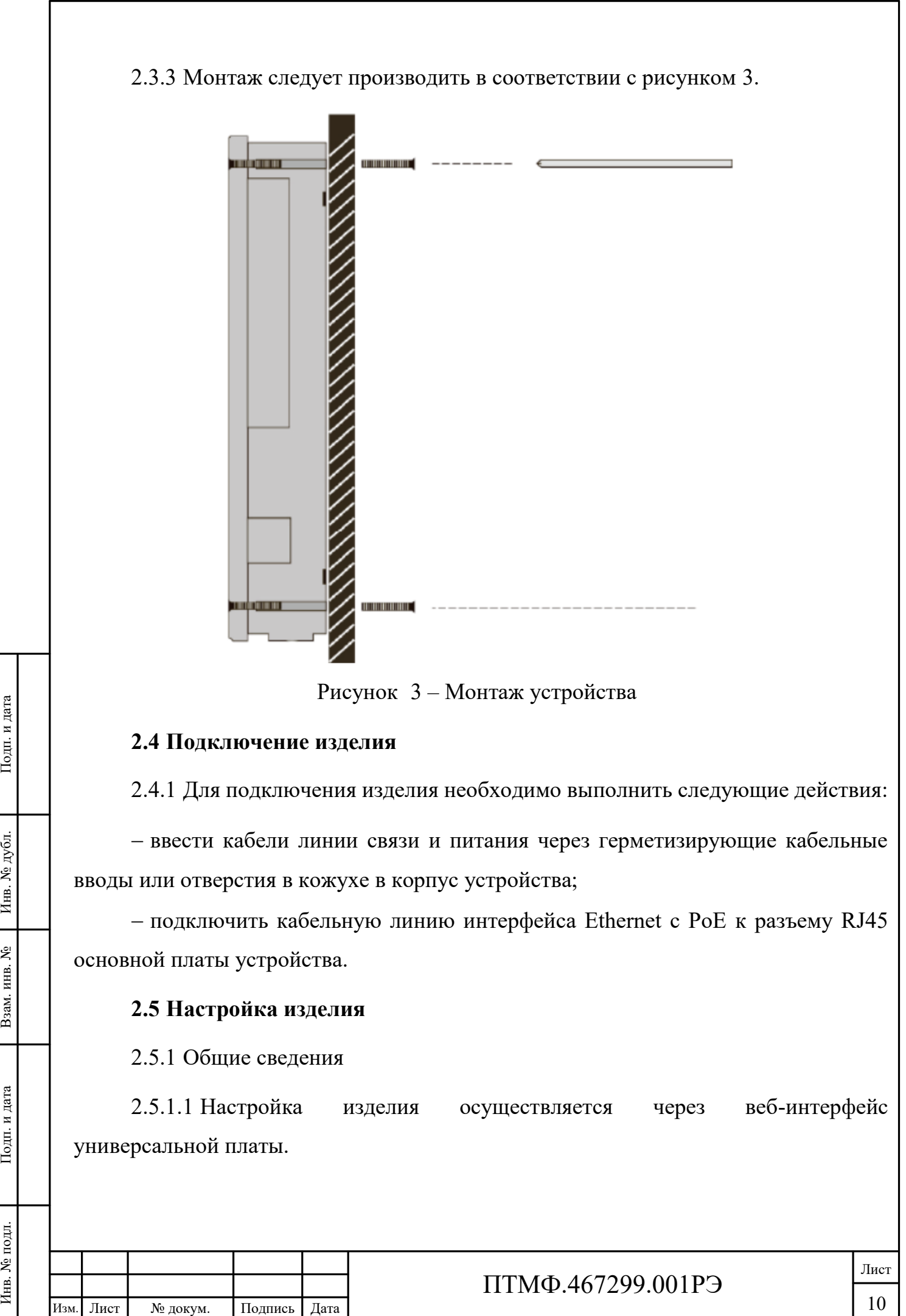

<span id="page-9-0"></span>

10

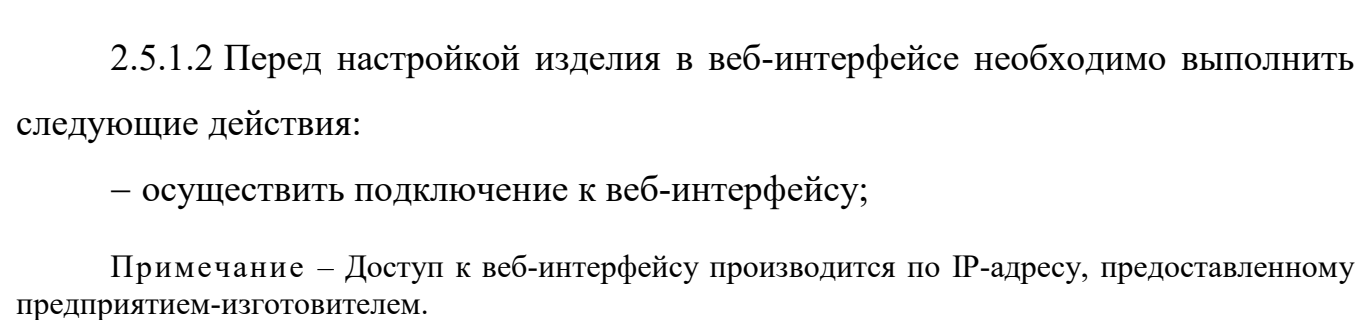

<span id="page-10-0"></span> авторизоваться в веб-интерфейсе (рисунок [4\)](#page-10-0): ввести логин *Admin* и пароль *Admin*.

<span id="page-10-1"></span>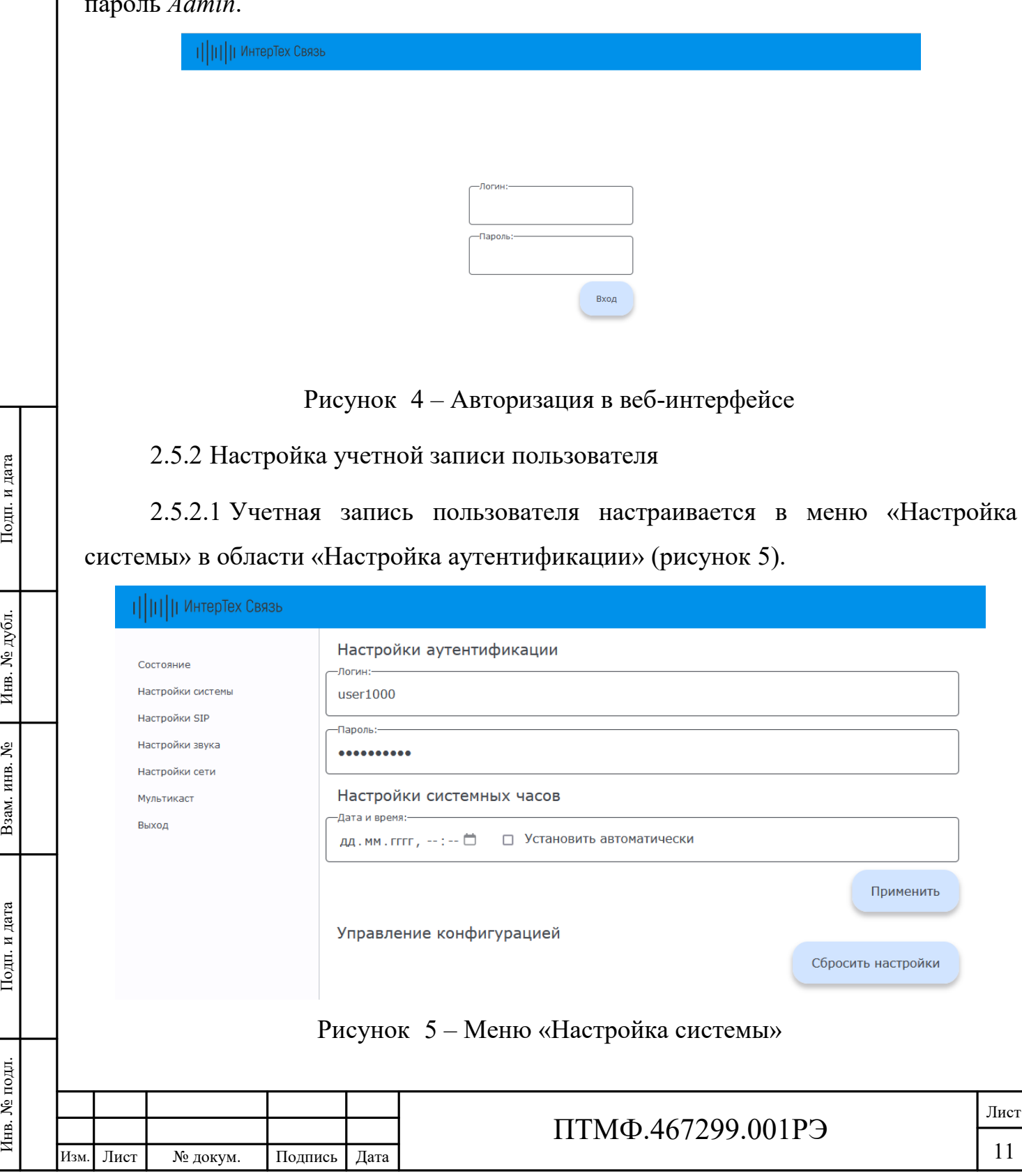

2.5.2.2 Для настройки учетной записи необходимо заполнить поля «Логин» и «Пароль» (см. рисунок [5](#page-10-1)) соответствующими данными для входа в веб-интерфейс. Далее нажать кнопку «Применить» (см. рисунок [5\)](#page-10-1).

2.5.3 Настройка времени

2.5.3.1 Настройка времени осуществляется в меню «Настройка системы» в области «Настройка системных часов» (см. рисунок [5\)](#page-10-1).

2.5.3.2 Для настройки времени необходимо заполнить поле «Дата и время» или установить маркер в поле «Установить автоматически» (см. рисунок [5](#page-10-1)). Далее нажать кнопку «Применить» (см. рисунок [5\)](#page-10-1).

2.5.4 SIP-настройки

2.5.4.1 SIP-настройки включают в себя настройку SIP-сервера, SIP-аккаунта и автоответа и осуществляются в меню «Настройки SIP» (рисунок [6\)](#page-11-0).

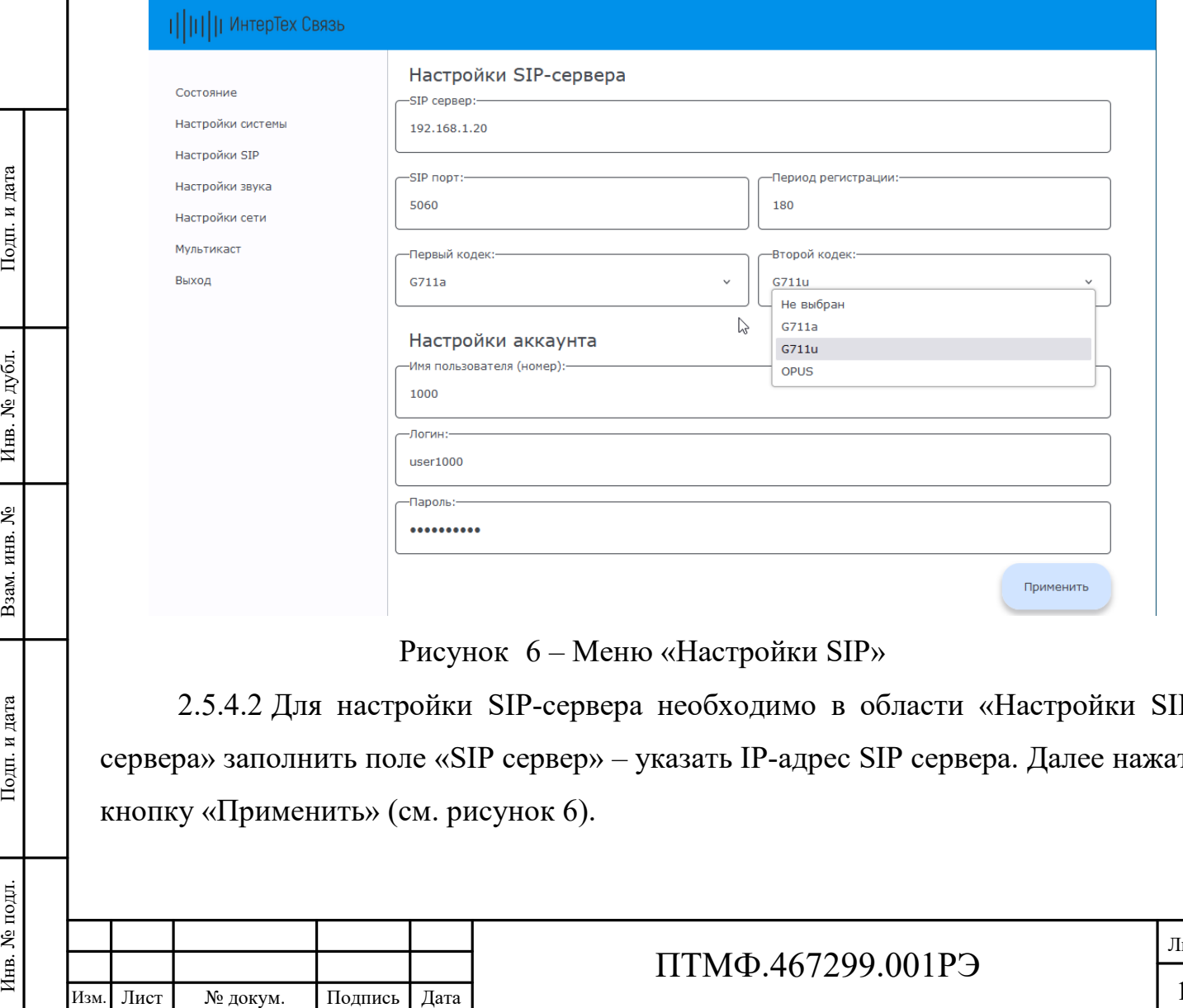

<span id="page-11-0"></span>2.5.4.2 Для настройки SIP-сервера необходимо в области «Настройки SIPсервера» заполнить поле «SIP сервер» – указать IP-адрес SIP сервера. Далее нажать кнопку «Применить» (см. рисунок [6\)](#page-11-0).

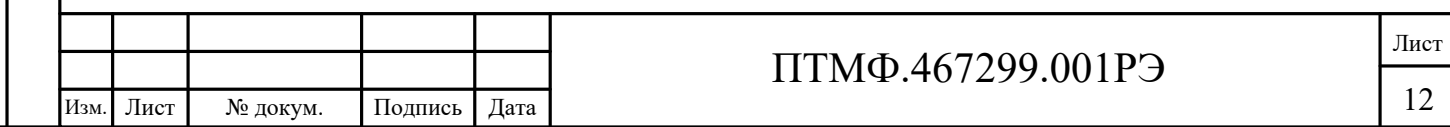

2.5.4.3 Для настройки SIP-аккаунта необходимо в области «Настройки аккаунта» указать данные учетной записи. Далее нажать кнопку «Применить» (см. рисунок [6\)](#page-11-0).

Примечание – Данные учетной записи задаются на SIP сервере и заносятся в соответствующие поля: «Имя пользователя (номер)», «Логин», «Пароль».

2.5.4.4 Для настройки автоответа необходимо в области «Автоответ» установить маркер в поле «Автоответ».

2.5.5 Настройки звука

2.5.5.1 На устройстве предусмотрена возможность управлять громкостью микрофона и динамика в режиме реального времени.

2.5.5.2 Диапазон значений настройки от 0 до 100, где 0 – микрофон (динамик) выключен, 100 – максимальная громкость. Значения по умолчанию «50».

2.5.5.3 Настройка звука осуществляется в меню «Настройки звука» в области «Настройки громкости звука» (рисунок [7\)](#page-12-0).

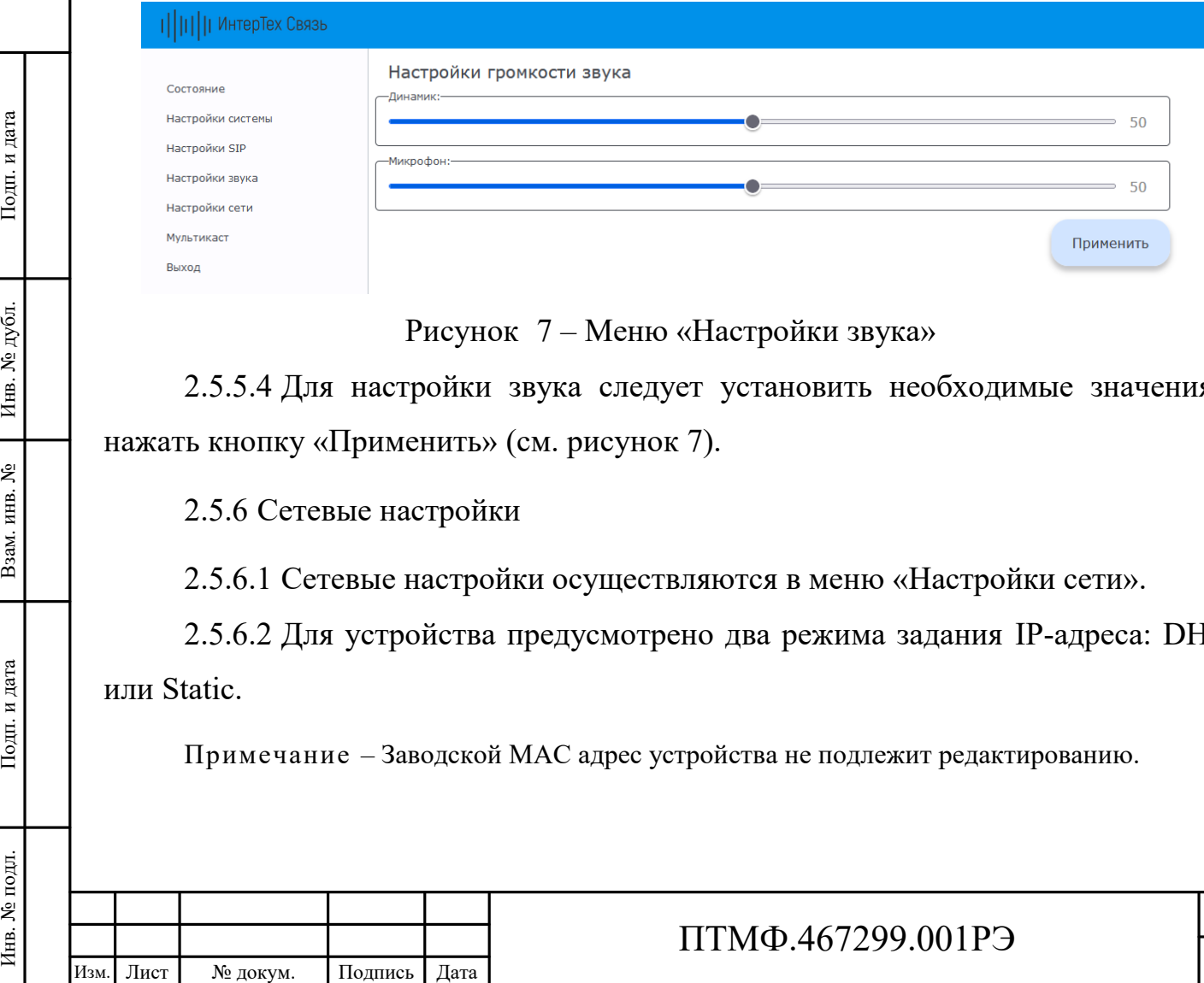

<span id="page-12-0"></span>Рисунок 7 – Меню «Настройки звука»

2.5.5.4 Для настройки звука следует установить необходимые значения и нажать кнопку «Применить» (см. рисунок [7\)](#page-12-0).

2.5.6 Сетевые настройки

2.5.6.1 Сетевые настройки осуществляются в меню «Настройки сети».

2.5.6.2 Для устройства предусмотрено два режима задания IP-адреса: DHCP или Static.

Примечание – Заводской MAC адрес устройства не подлежит редактированию.

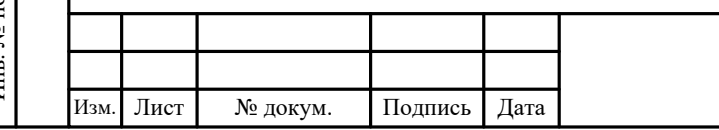

2.5.6.3 В статическом режиме (Static) все сетевые настройки задаются вручную. Для настройки необходимо заполнить поля «IP адрес», «Маска подсети», «Основной шлюз» (адрес сетевого шлюза в сети) и «DNS1 / DNS2» (адреса DNS серверов) и нажать кнопку «Применить» (рисунок [8\)](#page-13-0).

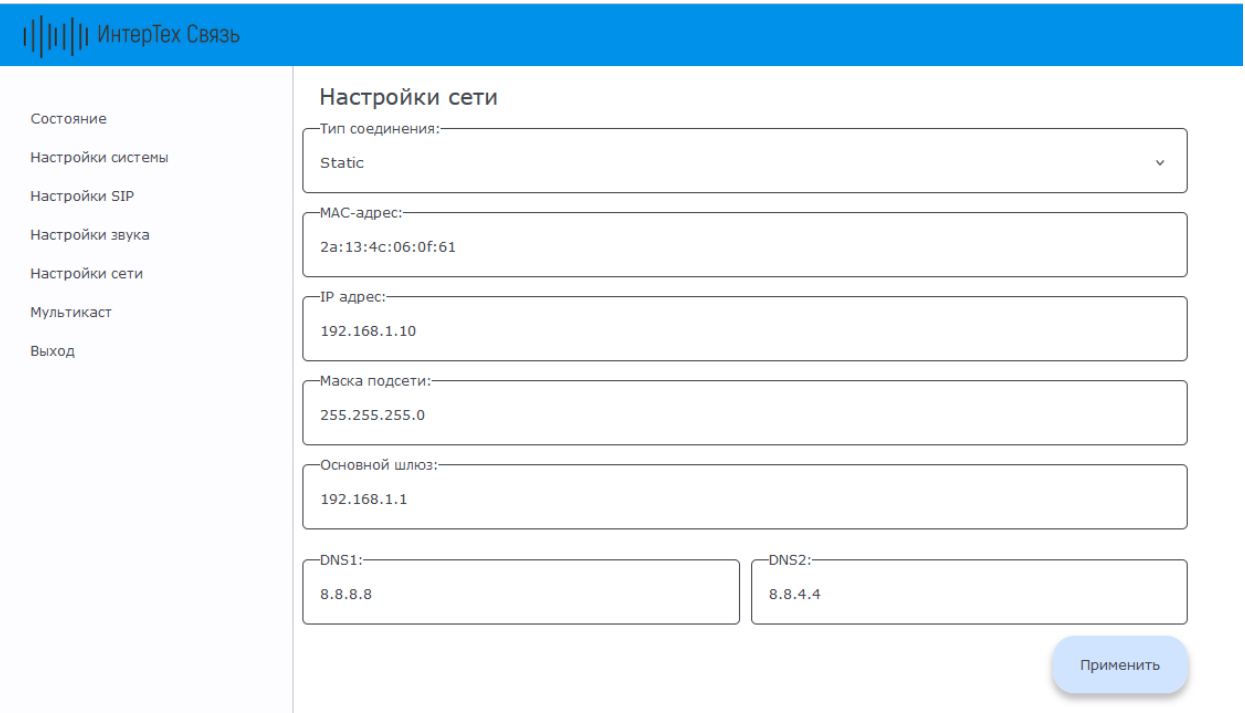

<span id="page-13-0"></span>Рисунок 8 – Меню «Настройки сети», режим Static

ИЗМ. Лист № докум. Подпись Дата Инв. 1<br>Изм. Лист № докум. Подпись Дата Взам. Наста Редобра.<br>
Дата Взам. Подпись Дата Взам. Подпись Дата 2.5.6.4 В режиме DHCP (рисунок [9\)](#page-14-0) устройство получает IP-адрес автоматически от DHCP сервера. В соответствующих полях отображаются данные полученные от сервера.

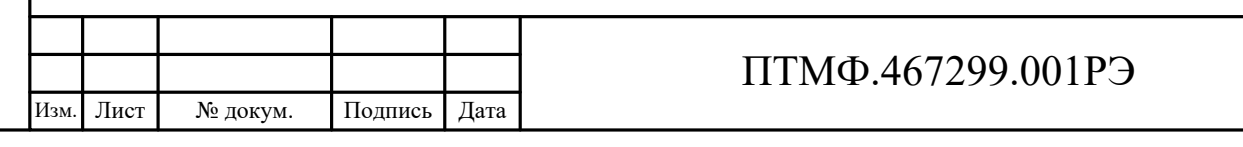

Лист

14

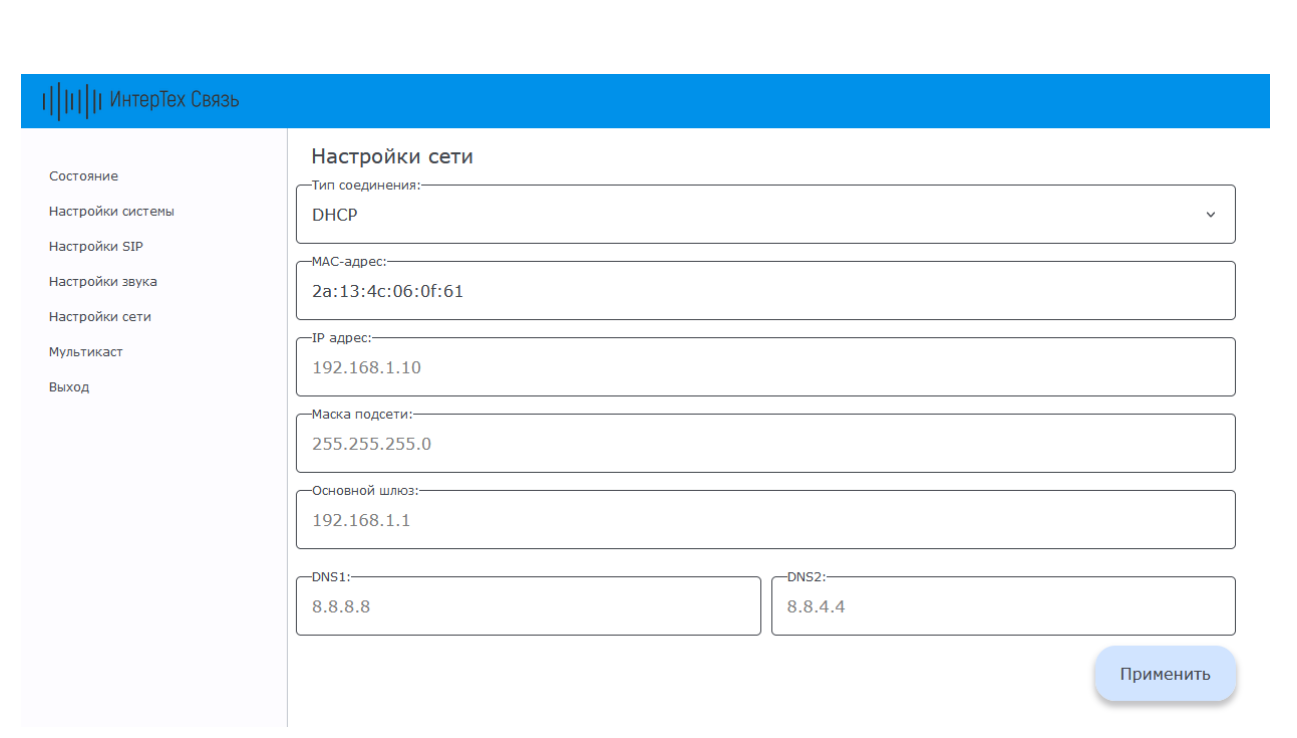

<span id="page-14-0"></span>Рисунок 9 – Меню «Настройки сети», режим DHCP

### 2.5.7 Мультикаст

2.5.7.1 Для снижения нагрузки на сеть и на сервер трансляции на устройстве предусмотрена настройка приёма мультикаст трансляции. Настройка осуществляется в меню «Мультикаст» (рисунок [10\)](#page-14-1).

Примечание – Приоритет трансляции по SIP выше приоритета мультикаст трансляции.

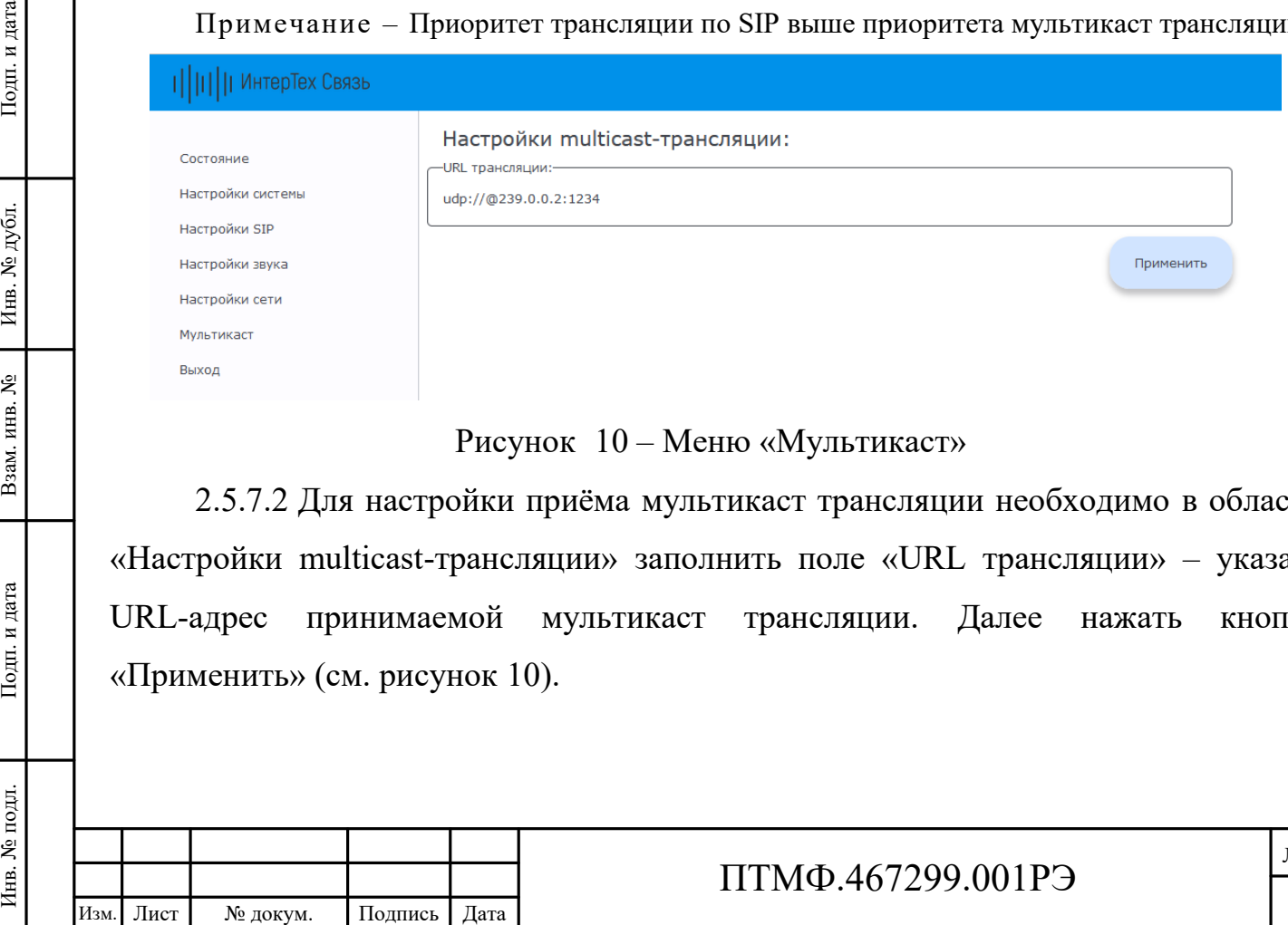

# <span id="page-14-1"></span>Рисунок 10 – Меню «Мультикаст»

2.5.7.2 Для настройки приёма мультикаст трансляции необходимо в области «Настройки multicast-трансляции» заполнить поле «URL трансляции» – указать URL-адрес принимаемой мультикаст трансляции. Далее нажать кнопку «Применить» (см. рисунок [10\)](#page-14-1).

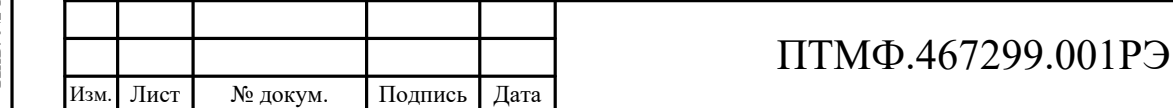

2.5.8 Завершение настройки

2.5.8.1 После завершения настройки устройства необходимо завершить работу веб-интерфейса с помощью кнопки «Выход».

#### **2.6 Эксплуатация изделия**

2.6.1 Изделие может работать как в составе единой системы связи, оповещений и трансляции с подключением к центральному серверу, так и автономно.

2.6.2 При входящем вызове может быть предусмотрен настроенный в веб-интерфейсе автоответ.

2.6.3 Для соединения с оператором, диспетчерской и (или) совершения экстренного вызова необходимо нажать на кнопку вызова на корпусе изделия.

2.6.4 Направление вызова по нажатию кнопки настраивается в вебинтерфейсе.

### **2.7 Демонтаж изделия**

2.7.1 Демонтаж устройства производится в следующем порядке:

отключить питание изделия;

 открутить винты, крепящие крышку и снять ее, отсоединить от соединительных клеммных колодок и от разъемов на платах корпуса провода введенных в корпус кабелей;

 ослабить затяжку гаек кабельных вводов и вынуть кабели, установить заглушки кабельных вводов, затянуть вводы;

 открутить шурупы, крепившие изделие, снять его и упаковать в потребительскую упаковку;

установить на место и закрепить винтами крышку.

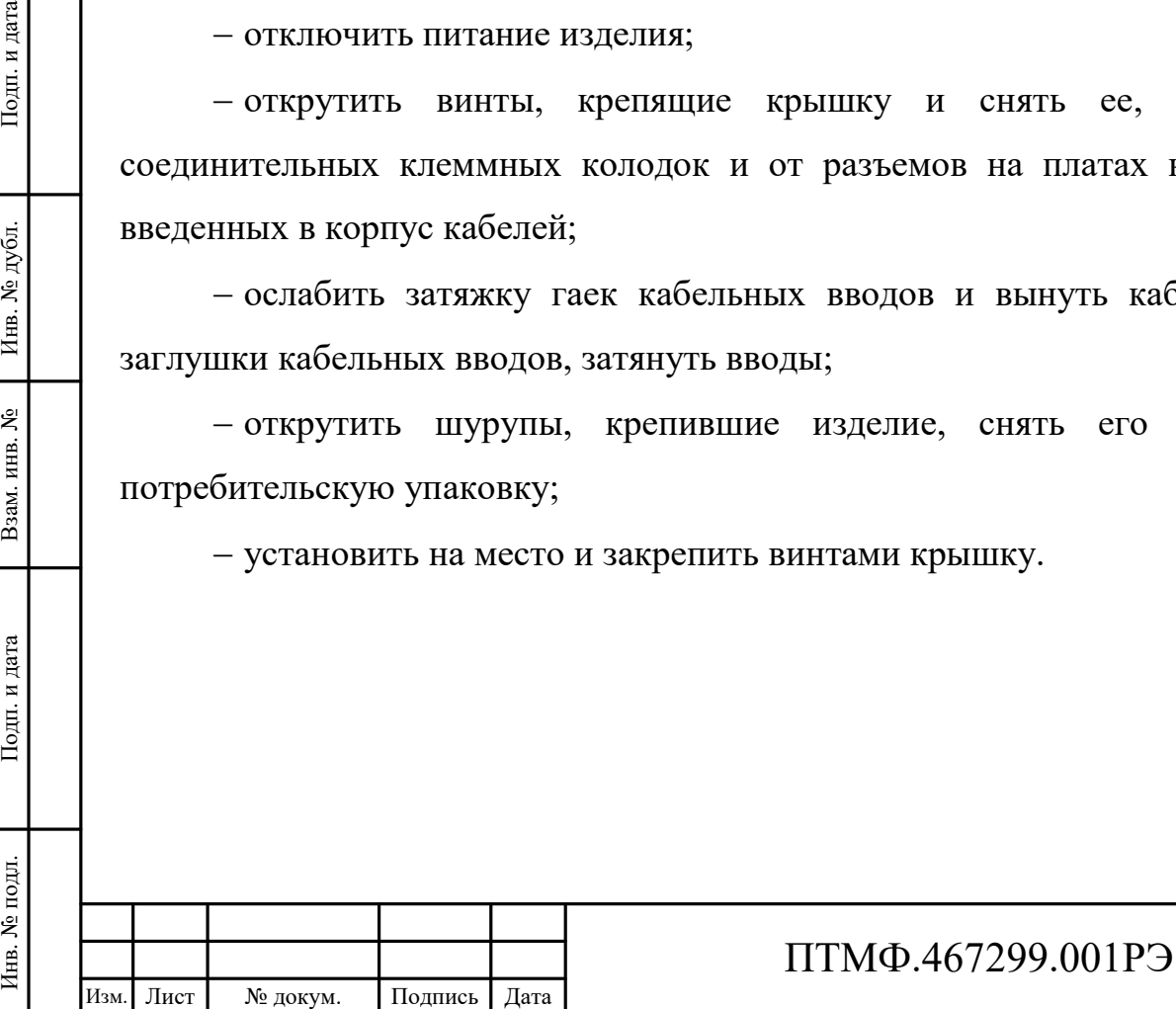

# **3 Техническое обслуживание**

3.1 Техническое обслуживание включает в себя следующие мероприятия:

– визуальный осмотр корпуса устройства на отсутствие механических повреждений (трещин, вмятин и т. п.) на корпусе, крышке, клавишах, кнопках;

– осмотр подходящих к устройству кабелей (они не должны быть сдавлены и иметь повреждения наружной оболочки);

– удаление пыли и грязи с поверхности изделия (в зависимости от степени загрязнения, для очистки поверхности устройства можно использовать как влажную губку, пропитанную слабым мыльным раствором, так и современные химические реагенты для очистки и защиты оборудования на объектах с агрессивными газами и парами химических веществ);

− очистка, при необходимости, при снятой крышке корпуса устройства клеммников и плат от пыли при помощи направленной воздушной струи (удаляемые при воздушной продувке загрязнения не должны попадать на другие блоки);

– проверка надежности присоединения к устройству кабелей – кабели не должны испытывать натяжения.

3.2 Ориентировочное время проведения технического обслуживания составляет 30 минут.

3.3 Сведения о выполненных работах необходимо внести в раздел паспорта (формуляра) «Учет технического обслуживания».

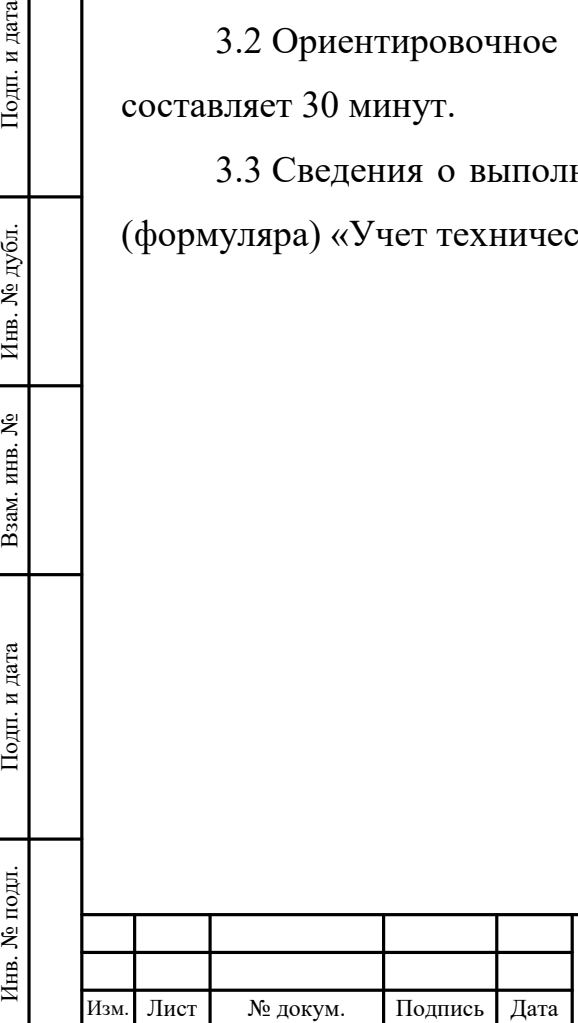

## ПТМФ.467299.001РЭ

# **4 Хранение, транспортирование, утилизация**

## **4.1 Хранение и транспортирование**

4.1.1 Хранение и транспортирование устройства и комплектующих следует осуществлять в транспортировочном кейсе в чистом, сухом, прохладном и хорошо вентилируемом помещении при температуре от плюс 22 °C до плюс 28 °C.

## **4.2 Утилизация**

4.2.1 Утилизация устройства и его комплектующих должна производиться эксплуатирующей организацией в соответствии с законодательством Российской Федерации.

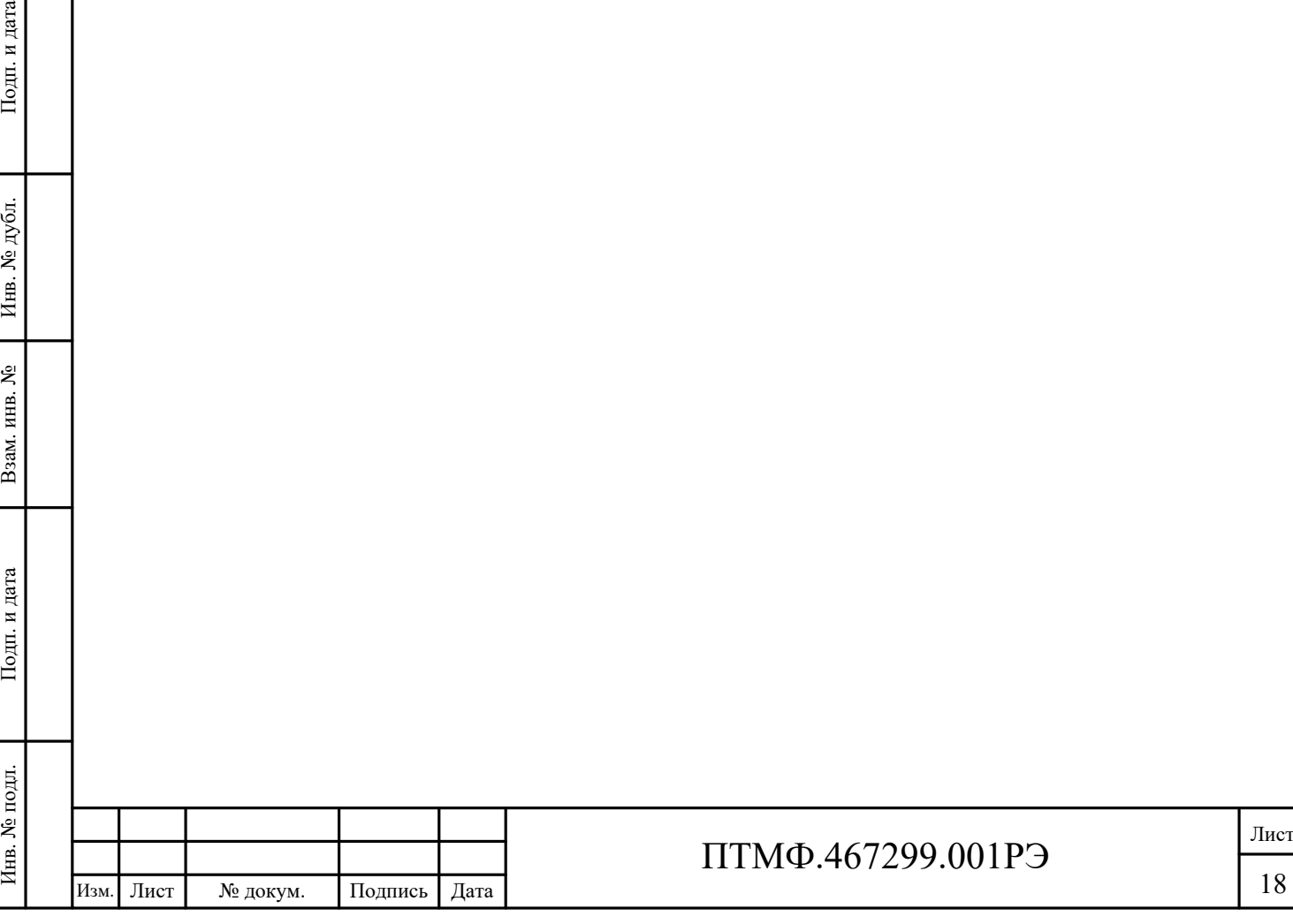

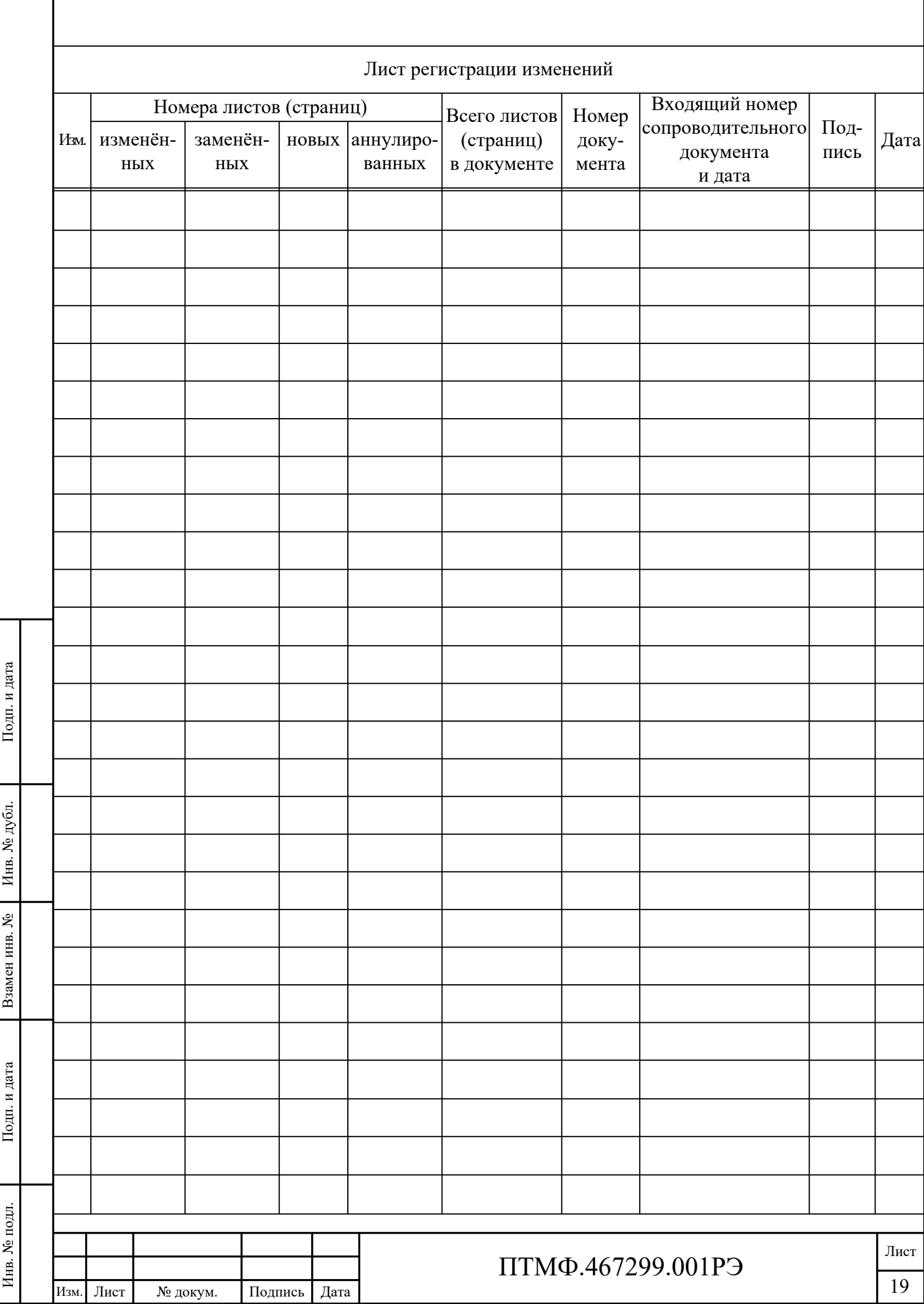